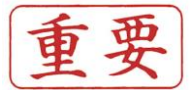

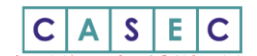

# 2024年度 英語プレイスメントテスト受験要領

### 別府大学・別府大学短期大学部

## CASEC による英語プレイスメントテストについて

本学では全学共通の英語科目で習熟度別のクラス編成をとっています。習熟度を測定するために CASEC(キャセック) を自宅のパソコン等で受験してもらいます。入学後、本人のレベルに合った英語クラスを受講してもらうことが目的ですの で、辞書・翻訳ソフトを使った受験や替え玉受験などは決して行わないでください。自分のレベルに合わない英語クラスを 受講することになり、単位を落とす原因となります。

※入学手続きをしない学生は受験できません。

#### ■ 受験期間

## 2024年 3 月4日(月)~3月31日(日)

※自宅でのオンライン受験を原則としますが、受験環境が整わないなどの理由でどうしても期間内に受験できない学生は大学内で受験し てもらいます。学内受験の日程や詳細は 4 月第一週の新入生オリエンテーションでお伝えします。

### ■ 受験方法

- 動作性の観点からパソコンでの受験を強く推奨します。どうしてもパソコンが利用できない場合は iPhone iPad での受験も可能です。ただし Android 端末では受験できないので注意してください。
- 下記のアドレスから本学専用の CASEC 受験サイトにアクセスして受験してください。大学の ホームページからもアクセスできます(トップページ→「大切なお知らせ」)。詳しい受験手順は 裏面のマニュアルや解説動画(→)に従ってください。 <https://casec.evidus.com/beppu/>

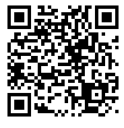

受験方法解説動画

#### ■ 受験者 ID、パスワード

ID 24+受験番号(半角数字8桁)例)受験番号 311002 の場合 → 24311002 パスワード 生年月日(半角数字 8 桁) 例)2005年4月 1 日生まれの場合 → 20050401 ※ID は合格通知に記載されている6桁の数字を使用してください。 ※合格通知が複数ある場合は、入学手続きに使用した受験番号を使用してください。 ※ログインできない場合、別府大学専用のページ(上記 URL)からアクセスしているかどうかもう一度確認してください。

◼ CASEC 受験にあたっての注意事項

裏面(受験マニュアル)へ

・ 音声を使用した問題が出題されますので、CASEC 受験にはヘッドフォン、イヤフォンまたはスピーカーを準備してください。

CASEC 受験を開始する前に、「受験前の 3STEP」を行い、テスト形式の確認·PC 環境チェックの確認·受験の流れ確認(受 験手順)、を良く確認してから受験するようにしてください(裏面参照)。

## ■ トラブル発生、中断について

受験中に PC がフリーズするなどトラブルが発生した場合には、一旦全てのブラウザを閉じ、受験を中断してください。その後、受験を開始 した手順と同じように自分の「受験者 ID とパスワード」で再度ログインすると、"受験再開"ボタンが表示され、中断したところから受験が再 開されます。必ず"受験再開"ボタンをクリックして、受験期間内に中断したところから受験して下さい。

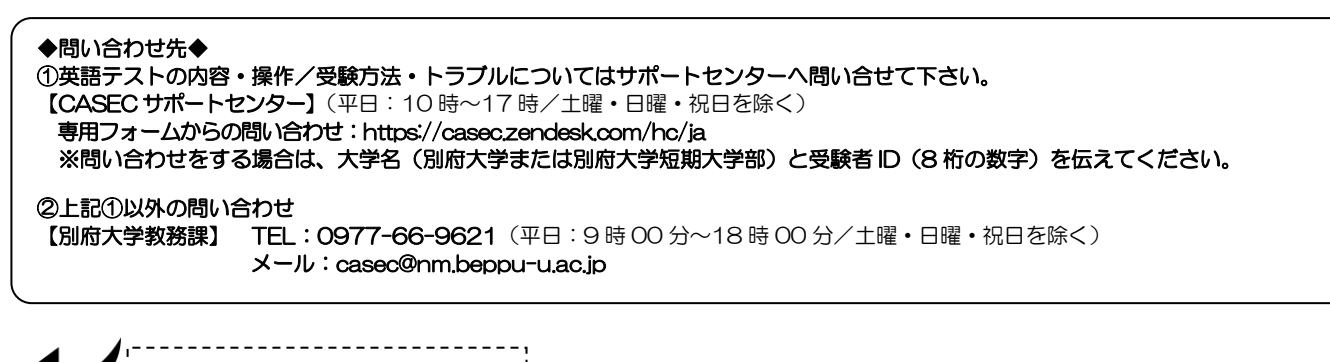

# $-$ CASEC受験マニュアル (PC用) -

※iPhone / iPad 用の受験マニュアルは大学のホームページに掲載しています。

CASEC(キャセック)は、次世代型の英語能力判定テストです。このテストの特徴は試験の途中で解答の正解・不正解にあわせて問題の難易度 を変化させていくというところにあります。自分のレベルより低い問題や極端に高い問題を解かなくてよく、試験時間が短く、個々人のコミュ ニケーション能力をより精密に判定することができ、TOEIC や英検への目安もその場で分かります。試験時間は約 40~50 分間です。テスト は4つのセクションから構成されています。各セクション 250 点となっていて、1000 点満点となります。下記マニュアルに従いログインを し、セクションごとの説明をよく読んで、試験を行ってください。

#### ▼受験手順

右の URL にアクセスしてください。 https://casec.evidus.com/beppu/

※別府大学・別府大学短期大学部専用のログインサイトになります。大学のホームページからもアクセスできます。 CASEC 公式サイト( https://casec.evidus.com)からのログインはできませんのでご注意ください。

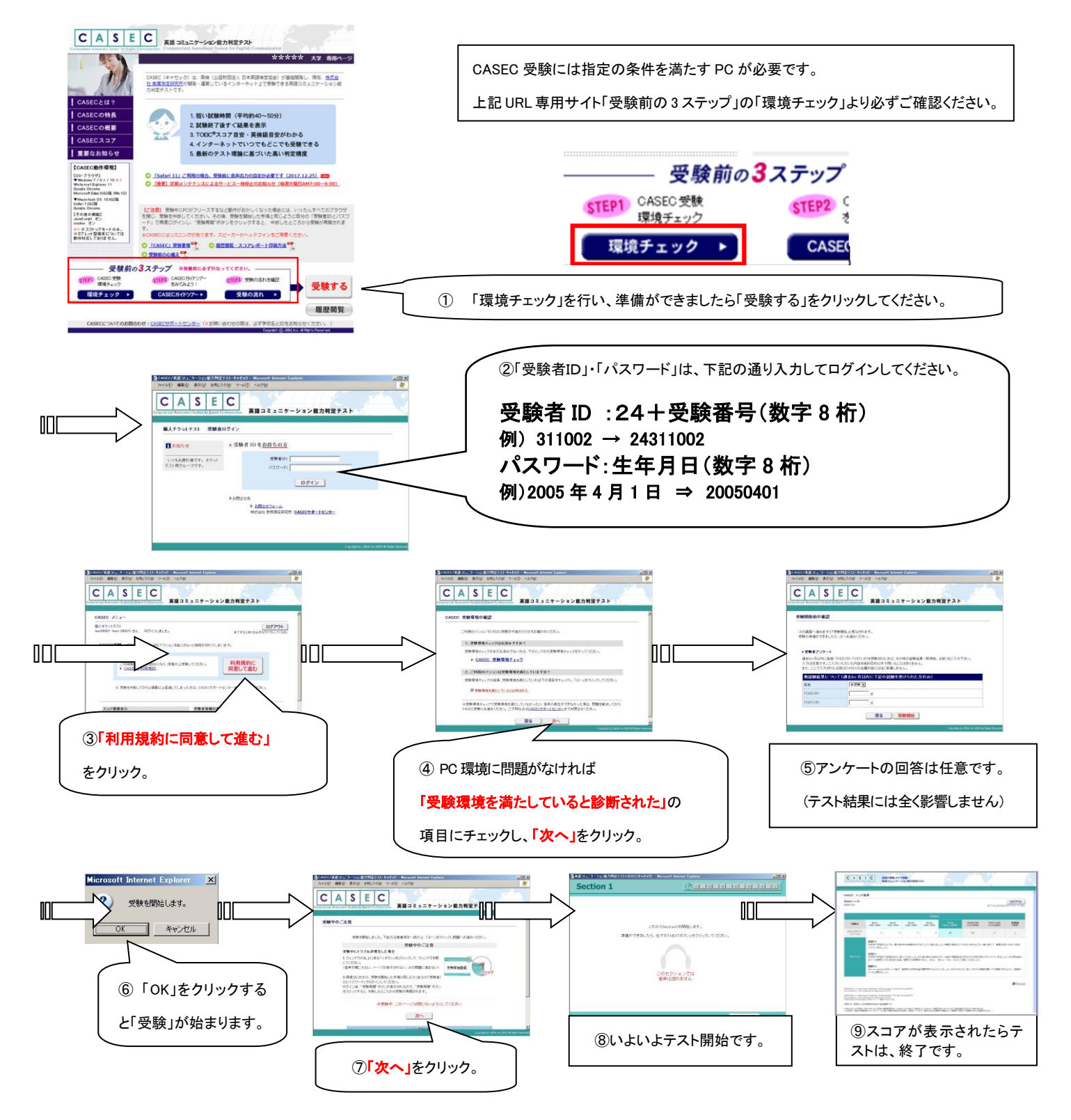